#### Volume: 48 Questions

Question No: 1

A solution developer needs to implement a message flow that invokes a Business Process Execution Language (BPEL) process in IBM Business Process Manager Advanced Version V7.5 and continue processing the message in the message flow without waiting for a response. Which node should the developer use?

- A. CORBARequest
- B. SOAPRequest
- C. SCARequest
- D. SCAAsyncRequest

Answer: C

#### Question No: 2

A solution developer is creating a DFDL message model for a comma-separated text file that contains customer addresses. The message model structure is shown below.

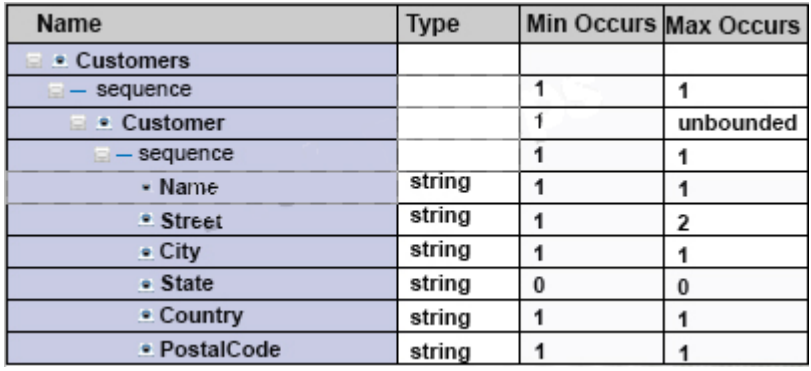

During testing, the developer finds that some of the records in the data file might be blank. What modification can the developer make to the DFDL model to allow for the blank records in the data?

A. Set Min Occursto0on the Customer/sequence element.

- B. Set Content > Length Kind to Implicit on the Customer element.
- C. Add %WSP\*to the Terminators property on the Customer element.
- D. Add %LF to the Terminators property on the Customer/sequence element.

Answer: D

Question No: 3

A solution developer is using accounting and statistics data to find a performance issue within a message flow.

Which type of statistics should the developer use?

- A. Node statistics
- B. Thread statistics
- C. Terminal statistics
- D. Message flow statistics

Answer: D

Question No: 4 In a data analysis project, a set of sample XML documents are analyzed according to:

- A. business rules.
- B. a validation stylesheet.
- C. the content of the data.
- D. the structure of the schema.

Answer: C

Question No: 5

A solution developer is implementing a message flow that transforms XML payment messages. Each payment message includes many individual payment transaction records. Each transaction record has a summary section and a details section. For the mapping, only fields from the summary section are required.

What should the developer do to tune the performance of the message flow?

A. Configure opaque elements in the parser options of the MQ Input node.

B. Configure the MQ Input node to use the BLOB domain and then use string functions to implement to

### Leading the way in IT testing and certification tools, www.examkiller.net

the mapping.

C. Use XPATH instead of ESQL to map the required elements of the message.

D. Select the option to "Build tree with XML schema data types" in the parser options of the MQ Input node.

Answer: B

#### Question No: 6

A solution developer is defining a DFDL model for a file that defines a purchase order. A field in the header, Item Count, defines the number of purchase order items contained in the purchase order. The schema model is defined as shown below.

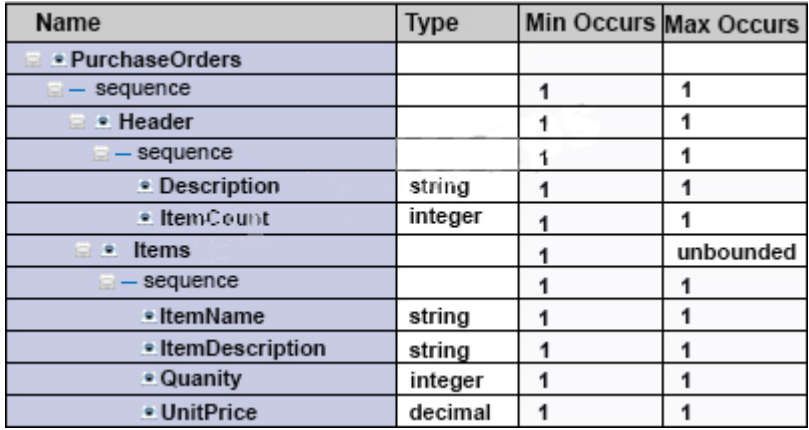

What modification must the developer make to the model to ensure that the number of items in the purchase order is equal to the value in ItemCount?

A. Set the Occurs Count Kind property to Implicit.

B. Add an Assert to Items that tests that items is less than or equal to ItemCount.

C. Add a variable instance to the sequence element that counts the number of Items records.

D. Set the OccursCount Kind property for Items to Expression and set the expression to {../Header/ItemCount}.

Answer: A

#### Question No: 7

A solution developer encounters a problem while testing a message flow starting with the MQ Input node and using the XMLNSC domain. The solution developer added a trace node wired to the output terminal

Leading the way in IT testing and certification tools, www.examkiller.net

of the MQ Input node to display the contents of the data being passed. Which value does the solution developer need to set for the trace pattern to display the entire message?

A. \$ {Root}

B. \$ {XMLNSC}

C. \$ {InputRoot}

D. \$ {InputRoot. XMLNSC }

Answer: D

Question No: 8

A solution developer wants to monitor how much Java processing memory is currently allocated to an integration server. A flow is currently deployed.

Assuming resource statistics collection has been started, which step will allow the developer to obtain these statistics?

A. Expand Integration Nodes folder in IBM Integration Explorer Choose Window menu: Show view: Resource statistics Click JVM tab, and view Committed Memory In MB measurement

B. Expand Integration Nodes folder in IBM Integration Explorer Choose Window menu: Show view: Resource statistics Click JVM tab, and view Used Memory in MB measurement

C. Expand Integration Nodes in IBM Integration Toolkit Choose Window menu: Show view: Resource statistics Click JVM tab, and view Used Memory in MB measurement

D. Expand Integration Nodes in IBM Integration Toolkit Choose Window menu: Show view: Resource statistics Click JVM tab, and view Cumulative GC Time In Seconds measurement

Answer: B

Question No: 9

A solution developer is analyzing the of a message flow. There are a number of references defined in the ESQL code of the Compute node.

Why should the developer use dynamic references in the ESQL code of the message flow?

A. It is a technique to reduce tree copying in a message flow.

B. It is a technique to reduce tree navigation when accessing repeating elements in a message tree.

Leading the way in IT testing and certification tools, www.examkiller.net

C. References allow the usage of optimized code from dynamically loaded external libraries.

D. By creating a reference, intermediary results can be cached and so memory usage is reduced.

Answer: B

Question No: 10

A solution developer wants to use the message flow debugger to troubleshoot a problem with a deployed flow.

What steps must the developer do to prepare for a debug session from within the Integration Toolkit?

A. Launch the debugger by right clicking the integration server where the flow is deployed. Set Java debug port if not already configured. Add at least one breakpoint to the flow to be debugged. Edit Source Lookup Path and add a container to source lookup path.

B. Launch the debugger by right clicking the flow deployed. Set Java debug port if not already configured. Add at least one breakpoint to the flow to be debugged. Edit Source Lookup Path and add a container to source lookup path.

C. Launch the debugger by right clicking the flow deployed. Set Java debug port from the command line. Add at least one breakpoint to the flow to be debugged. Edit Source Lookup Path and add a container to source lookup path.

D. Launch the debugger by right clicking the integration server where the flow is deployed. Set Java debug port if not already configured.

Add at least one breakpoint to the flow to be debugged.

Add a container to source lookup path.

Answer: C Question No: 11

A solution developer needs to configure the HTTP listener of an Integration Server on a Linux Server. Which operating system privilege(s) does the developer need to modify Integration node properties and properties of integration node resources?

A. mqm

B. mqm and mqbrks